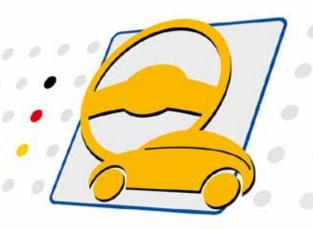

# basicCAN 61 PLUS

**USB Controller** 

User Manual (Translation of Original docu) Document Version 2.0

#### © 2015 GOEPEL electronic GmbH. Alle Rechte vorbehalten. All rights reserved.

The software described in this manual as well as the manual itself are supplied under license and may be used or copied only in accordance with the terms of the license. The customer may make one copy of the software for safety purposes.

The contents of the manual is subject to change without prior notice and is supplied for information only.

The hardware and software might be modified also without prior notice due to technical progress.

In case of inaccuracies or errors appearing in this manual, GOEPEL electronic GmbH assumes no liability or responsibility.

Without the prior written permission of GOEPEL electronic GmbH, no part of this documentation may be transmitted, reproduced or stored in a retrieval system in any form or by any means as well as translated into other languages (except as permitted by the license).

GOEPEL electronic GmbH is neither liable for direct damages nor consequential damages from the company's product applications.

Printed: 24.06.2015

All product and company names appearing in this manual are trade names or registered trade names of their respective owners.

Issue: June 2015

| 1 | NOTES (       | ON THE EC DECLARATION OF CONFORMIT | Y1-2 |
|---|---------------|------------------------------------|------|
| 2 | INSTALL       | ATION                              | 2-1  |
|   | 2.1 HARD      | OWARE INSTALLATION                 | 2-1  |
|   | 2.2 DRIV      | ER INSTALLATION                    | 2-1  |
|   | 2.2.1         | <i>USB</i>                         | 2-1  |
|   | 2.2.2         | Ethernet                           | 2-3  |
|   | 2.3 NOTE      | S ON THE FIRMWARE                  | 2-4  |
|   | 2.3.1         | Firmware Update                    | 2-4  |
|   | 2.3.2         | Firmware Variants                  | 2-5  |
| 3 | HARDW         | ARE                                | 3-1  |
|   | 3.1 DEFII     | NITION                             | 3-1  |
|   | 3.2 TECH      | NICAL DATA                         | 3-2  |
|   | 3.2.1         | Dimensions                         | 3-2  |
|   | 3.2.2         | Basic Characteristics              | 3-2  |
|   | 3.3 FROM      | IT <b>V</b> IEW                    | 3-3  |
|   | 3.4 REAR      | VIEW                               | 3-4  |
|   | 3.5 FUNC      | TION                               | 3-4  |
|   | 3.5.1         | Status LEDs                        |      |
|   | 3.5.2         | Supply of basicCAN 61 PLUS         |      |
|   | 3.5.3         | Test object Supply                 |      |
|   | <i>3.5.4</i>  | Addressing                         |      |
|   | 3.5.5         | OnBoard Interfaces                 |      |
|   | 3.5.6         | FlexRay Extension board            |      |
|   | 3.5.7         | CAN Extension board                |      |
|   | 3.5.8         | Digital IO                         |      |
|   | 3.5.9         | IO Extension board                 |      |
|   | 3.5.10        | SENT Interfaces                    |      |
|   | 3.5.11        | Isolation                          |      |
|   | <i>3.5.12</i> | Connector Pinout                   |      |
|   | 3.6 Prod      | DUCT INFORMATION                   | 3-22 |
| 4 | SOFTWA        | IRE                                | 4-1  |
|   |               | PI PROGRAMMING                     |      |
|   |               | CODE PROGRAMMING                   |      |
|   |               | TIONAL SOFTWARE INTERFACES         |      |
|   | 4.3.1         | <i>FS</i>                          |      |
|   | 4.3.2         | Net2Run                            |      |
|   | 4.3.3         | Sequence                           |      |
|   | 4.3.4         | UserCode                           |      |
|   | 4.4 FURT      | HER GOEPEL SOFTWARE                | 4-3  |

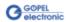

# Notes on the **EC Declaration of Conformity**

**GOEPEL electronic GmbH** Goeschwitzer Straße 58-60 D-07745 Jena

With the EC Declaration of Conformity we declare the compliance of the GOEPEL electronic GmbH product described in this Manual with the requirements of the Directive 2006/95/EG - Low Voltage Directive and with the Directive 2004/108/EG about the Electromagnetic Compatibility. Any modification to the product, not authorized by us, will invalidate the corresponding declaration.

The product is marked with the symbol  ${\mathfrak C}{\mathfrak E}$ 

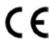

## 2 Installation

### 2.1 Hardware Installation

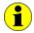

We recommend to install/ update the driver software before connecting the device to the PC/ Laptop (see <u>Driver Installation</u>/ <u>USB</u> chapter).

As a rule hardware installation for basicCAN 61 PLUS means to connect the power supply cable and the USB or Ethernet cable to the control PC.

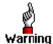

Please use the supplied USB cable to connect the basicCAN 61 PLUS stand-alone device to the PC's USB interface.

Other cables may be inapplicable.

### 2.2 Driver Installation

#### 2.2.1 USB

To install the GOEPEL electronic USB drivers on your system, execute the G-USB driver setup.

For this, start the *G-USB-Setup-\*.exe* setup program (the asterisk stands for the version number) of the delivered CD and follow the instructions.

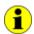

Your basicCAN 61 PLUS can be operated under Windows® XP as well as under Windows® 7/ 32 bit and Windows® 7/ 64 bit.

Before connecting the basicCAN 61 PLUS stand-alone hardware to a USB port of your PC, please ensure that the external power supply of the device is ready for operation (the hardware of basicCAN 61 PLUS is NOT supplied via USB). Then, connect the device by the supplied USB cable to a USB port of your PC.

Due to the plug and play capability of Windows<sup>®</sup>, the operating system will recognize the device automatically. As soon as it has been detected, the Windows<sup>®</sup> "Hardware wizard" will start and guide you through the device driver installation process.

Select the "Install software automatically" option and click "Next" to continue.

On completion of the installation process, Windows® will request you to reboot your computer.

For safe and reliable operation this step is strongly recommended.

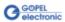

After the installation, you can check whether the unit is properly embedded by the system.

As an example, the following figure shows the successful embedding of four basicCAN 61 PLUS devices

(each device appears as USB 6153 in the Device Manager):

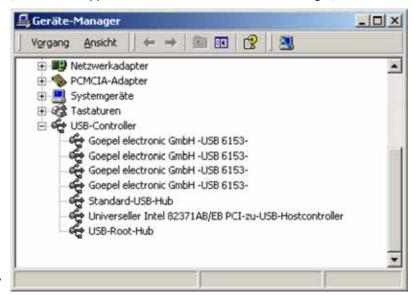

Figure 2-1: basicCAN 61 PLUS installed

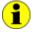

Please note that the Device Manager shows ALL USB controllers supported by this driver.

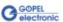

### 2.2.2 Ethernet

If the Ethernet interface is used for communication with the control PC, there is no driver installation required.

After the <u>Hardware Installation</u>, the device can directly be addressed via the <u>IP Address</u> (see also <u>Addressing</u>).

This IP Address can be changed by the HardwareExplorer. The newly set IP Address becomes effective after a restart.

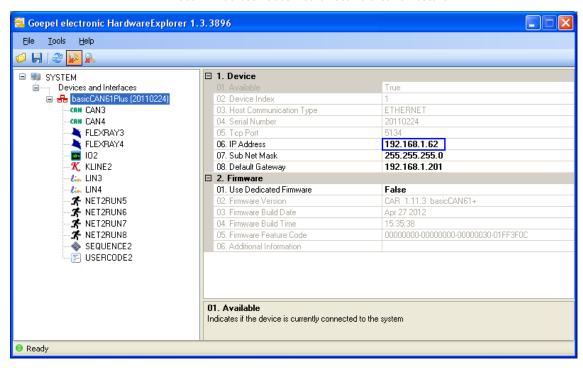

Figure 2-2: IP Address in the GOEPEL electronic HardwareExplorer

### 2.3 Notes on the Firmware

# 2.3.1 Firmware Update

In the course of the technical progress, it can be necessary from time to time "to treat" your hardware to a new Firmware release. Proceed as follows:

- Download the current Firmware Update-File (see <u>Firmware Variants</u>) from *genesis.goepel.com*
- Open the GOEPEL HardwareExplorer
- On "Devices..." (basicCAN61Plus), select "Flash Firmware" with the right mouse button
- On "Flash Firmware", select the Update-File
   (see <u>Firmware Variants</u>) with the left mouse button and execute it (e.g. by double clicking)
- After finishing of the progress bar in the "Flashing..." window, press the "OK" button in the following "Success" window with the left mouse button

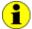

Please ensure that you use the right Firmware Variant when updating the Firmware (see <u>Firmware Variants</u>). Installing the wrong Firmware Variant may result in the loss of functionality and can cause your application to malfunction.

In such events, reinstallation of the correct Firmware Variant will restore the functionality.

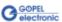

# 2.3.2 Firmware Variants

With the introduction of CAN-FD support for the Series 61 communication controller family, also Firmware Variants have been introduced. Because of the increased IP footprint of the CAN-FD IP core, the LIN and K-Line Interfaces have been removed from the CAN-FD Firmware.

The Firmware Variant is coded into the Firmware version string as well as in the file name of the update file.

#### Example:

Version: CAR 1.16.1 basicCAN61+ VAR1

Update-File: CAR32\_6100\_VAR1\_\_1\_16\_1\_\_2015\_05\_19.update

Version: CAR 1.16.1 basicCAN61+ VAR2

Update-File: CAR32\_6100\_VAR2\_\_1\_16\_1\_\_2015\_05\_19.update

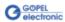

Please refer to the table below for the interface options supported by each Firmware Variant.

| -                  |                                       | CAR32 Firm     | ware Variant  |
|--------------------|---------------------------------------|----------------|---------------|
| Software Interface | Hardware Interface (Plug-in position) | VAR1 (CAN 2.0) | VAR2 (CAN-FD) |
| CAN1               | Node 1 (TRX 1)                        | Х              | Х             |
| CAN2               | Node 2 (TRX 2)                        | Х              | Х             |
| CAN3               | Node 3 (TRX 3)                        | Х              | Х             |
| CAN4               | Node 4 (TRX 4)                        | Х              | Х             |
| CAN5/ 6            | Node B (FlexRay 2)                    | Х              | -             |
| LIN1               | Node 1 (TRX 1)                        | Х              | -             |
| LIN2               | Node 2 (TRX 2)                        | Х              | -             |
| LIN3               | Node 3 (TRX 3)                        | Х              | -             |
| LIN4               | Node 4 (TRX 4)                        | Х              | -             |
| K-Line1            | Node 1 (TRX 1)                        | Х              | -             |
| K-Line2            | Node 2 (TRX 2)                        | Х              | -             |
| K-Line3            | Node 3 (TRX 3)                        | Х              | -             |
| K-Line4            | Node 4 (TRX 4)                        | Х              | -             |
| FlexRay1           | Node A (FlexRay 1)                    | Х              | Х             |
| FlexRay2           | Node B (FlexRay 2)                    | Х              | Х             |
| IO1                | Node IO (A/D-IO)                      | Х              | Х             |
| FS1                | -                                     | Х              | Х             |
| Sequence1          | -                                     | Х              | х             |
| UserCode1          | -                                     | Х              | Х             |
| Net2Run1           | -                                     | Х              | Х             |
| Net2Run2           | -                                     | Х              | х             |
| Net2Run3           | -                                     | Х              | Х             |
| Net2Run4           | -                                     | Х              | х             |

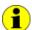

Please note: Not all interfaces are useable at the same time. Some interfaces are optional and require specific transceivers or expansion modules to be installed on the device, as well as the corresponding licensing option to be unlocked, in order to use them.

For example, CAN-FD is an additional licensing option. If this option is not installed on your controller device, all available CAN interfaces will function according to CAN 2.0 specification regardless of the Firmware Variant installed.

Please contact our sales department or technical support for questions to the available license and hardware options.

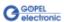

## 3 Hardware

### 3.1 Definition

The basicCAN 61 PLUS stand-alone device of GOEPEL electronic GmbH, based on the corresponding USB 6153 USB/ Ethernet board, should be connected to a PC or laptop. It was developed for applications out of complex test systems.

The external power supply of 7-25 VDC allows the use of this device for data acquisition and the inspection of signals for a multitude of applications, e.g. in motor vehicles.

#### basicCAN 61 PLUS provides the following resources:

- 2 basic CAN interfaces onboard (see <u>OnBoard Interfaces</u>)
- optionally 2 further CAN/ LIN or K-Line interfaces onboard (see OnBoard Interfaces)
- optionally 2 FlexRay nodes with 2 channels each (see <u>FlexRay Extension board</u>)
- optionally instead of the second FlexRay Extension board
   1 CAN Extension board with 2 CAN interfaces
- 4 digital input and output channels with TTL level onboard (see <u>Digital IO</u>)
- optionally 4 additional digital inputs and 4 outputs with extended voltage range (see <u>IO Extension board</u>)
- optionally 4 resp. 6 analog input and output channels (see <u>IO Extension board</u>)
- optionally up to 2 SENT outputs according to SAE J2716 (Jan. 2010) for Sensor simulation (see <u>SENT Interfaces</u>)
- 600MHz Power PC with 512MB RAM, 256MB Flash
- Communication interfaces and IO channels are galvanically separated from the user interface
- High flexibility through pluggable transceiver modules and possible versions of the IO Extension Board
- Control of the device via USB 2.0 or Ethernet (see <u>Addressing</u> and <u>Ethernet</u>)
- 1 Gbit Ethernet interface at the decice's rear side also useable as volume data and debug interface
- 11 front panel LEDs for status indication (see Status LEDs)

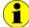

Instead of 2..4 CAN Interfaces, a basicCAN61 PLUS device can also have 2..4 CAN-FD Interfaces onboard. Currently, the options LIN/ K-Line as well as CAN5/ 6 (CAN Extension board) are not possible in this case (see also Firmware Variants).

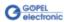

The following figure shows a basicCAN 61 PLUS:

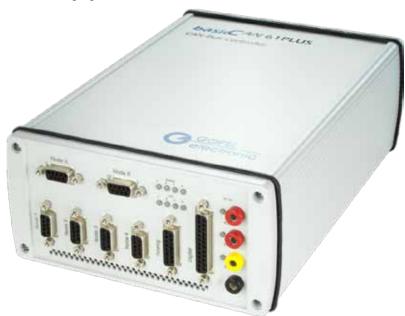

Figure 3-1: basicCAN 61 PLUS

## 3.2 Technical Data

#### 3.2.1 Dimensions The basicCAN 61 PLUS has the following dimensions:

230 mm x 169 mm x 82 mm (L x W x H)

3.2.2 Basic A basicCAN 61 PLUS has the following basic characteristics: Characteristics

| Indication                  | Min. | Тур. | Max. | Unit | Remarks                        |
|-----------------------------|------|------|------|------|--------------------------------|
| CAN/ LIN/ K-Line interfaces |      | 2    | 4    |      | See OnBoard Interfaces         |
| CAN Extension               |      |      | 2    |      | See <u>CAN Extension board</u> |
| FlexRay Extension           |      |      | 2    |      | See FlexRay Extension board    |
| IO Resources Extension      |      |      | 1    |      | See <u>IO Extension board</u>  |

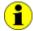

If required, the <u>CAN Extension board</u> with two CAN interfaces including Transceivers is plugged in at the same position as usually the second FlexRay Extension board.

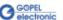

### 3.3 Front View

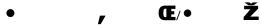

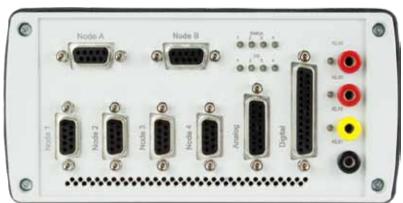

Figure 3-2: Front view

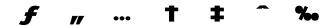

- Node A FlexRay node 1 (optionally)
- Node B FlexRay node 2 (optionally), or CAN 5, 6 (optionally)
- **E** Status 1, 2, 3, 4 Status LEDs 1..4
- DO 1, 2, 3, 4 State of Digital outputs 1..4
- Power 1, 2, 3 Power LEDs
- **f** Node 1 CAN1/ CAN-FD1
- Node 2 CAN2/ CAN-FD2
- ••• Node 3 CAN3 (optionally, also LIN or K-Line possible)/ CAN-FD3
- T Node 4 CAN4 (optionally, also LIN or K-Line possible)/ CAN-FD4
- **‡** Analog Analog E/ A 1..4 (or ..6, optionally)
- Digital Digital-E/ A 1..4 (optionally ..8)
- %cKL30 (red) KL15 (yellow) KL31 (black) Outputs for test object supply

### 3.4 Rear View

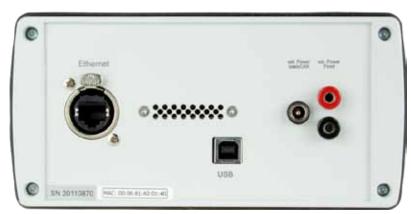

Figure 3-3: Rear view

- , 3
- Ethernet Ethernet connection
- **USB** USB 2.0 connection
- f ext. Power basicCAN External supply input for basicCAN 61 PLUS
- ext. Power Front External supply input for Test object (red plus, black minus)

### 3.5 Function

### 3.5.1 Status LEDs

The LEDs arranged at the front panel (see Figure 3-2) indicate several states of your basicCAN 61 PLUS:

Status 1, 2, 3, 4 Status LEDs: These LEDs indicate the current operation state of the basicCAN 61 PLUS The operation states are explained in the following table:

| LED 1        | LED 2    | LED 3 | LED 4 | Remarks                                                                   |
|--------------|----------|-------|-------|---------------------------------------------------------------------------|
| Permanent    |          | ly ON |       | Controller does not run (error!)                                          |
| Alternately  | blinking |       |       | Bootloader software runs                                                  |
|              | blinking |       |       | Firmware runs                                                             |
| ON (shortly) |          |       |       | State during execution of a Firmware command on the OnBoard interfaces 14 |
|              |          |       | ON    | Ethernet connection established                                           |

DO 1..4 Digital OUT: These LEDs indicate the state of the digital outputs 1..4 (Digital connector)

Power LEDs 1..3: The two upper LEDs indicate that the KL30 test object supply is connected, while the lower LED indicates that the KL15 test object supply is switched ON

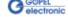

# 3.5.2 Supply of basicCAN 61 PLUS

For operating the basicCAN 61 PLUS,

there is an external power supply of 7..25 VDC required. For this, you can use the ext. Power basicCAN connector for the delivered AC adaptor plug (12 VDC) at the device's rear side, with coaxial power plug (2.1 x 5.5 mm/ plus polarity inside).

# 3.5.3 Test object Supply

To supply the test object, a voltage connected to the ext.Power Front connection at the device's rear side is distributed to the KL30, KL15, KL31 sockets at the front panel.

The KL15 voltage can be switched by software by means of the Digital OUT1 digital output (G-API command G\_lo\_Outputs\_Digital\_Set):

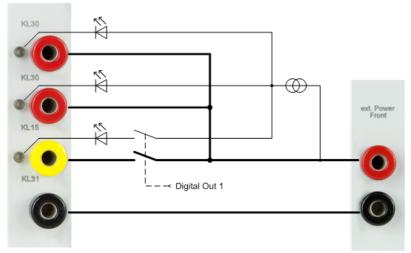

Figure 3-4: Test object Supply Internal

### 3.5.4 Addressing

basicCAN 61 PLUS units provide a 1Gbit Ethernet interface and a USB 2.0 interface. Both interfaces can be used for the communication of the unit with the host PC.

In case of using the Ethernet interface, the device can be controlled via the default IP Address 192.168.1.62, Port 5134, which can be changed if required. In principle, there are two ways for this:

- HardwareExplorer: Select the device, under Device set the required IP Address;
  - the new IP Address is effective after restart
- G API Command G\_Common\_Ethernet\_lpAddress\_Set;
   the new IP Address is effective after restart

Addressing of basicCON 61 PLUS devices controlled via the USB interface takes place exclusively according to their serial numbers: The device with the least serial number is <u>always</u> the device with the number 1.

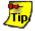

To improve clarity, we recommend to connect several basicCAN 61 PLUS devices (if applicable) in the order of ascending serial numbers to the PC/ Laptop.

# 3.5.5 OnBoard Interfaces

The basicCAN 61 PLUS has two (optionally up to four) Communication interfaces onboard, designed as CAN 2.0B interfaces using the TJA1041A Highspeed CAN Transceiver.

Optionally it is possible to plug in different/ further transceivers (totally 4, that means not for the CAN Extension board). By the type of the plugged-in transceivers you decide the performance of the assigned interfaces!

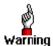

For changing or plugging in additional transceivers, open the stand-alone device (with the system **switched off**).

To do that, unscrew and remove the four upper screws of the frontal and rear plates, and unscrew slightly the four lower screws (until the upper cover can be removed). Please proceed extremely carefully, otherwise the device could be damaged.

When plugging in transceivers, please attend to their correct position and orientation.

In the case of further inquiries, please contact our support department (ats\_support@goepel.com).

The position and orientation of the transceivers can be seen in the following figure:

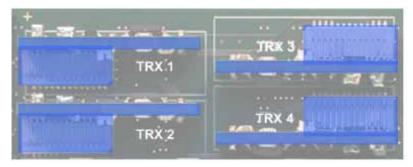

Figure 3-5: Transceiver positions

Each transceiver type is coded and can be identified clearly. For the available types of transceivers, see <a href="Product Information">Product Information</a>.

As a rule all four interfaces are supplied by an internal voltage of 12V (UBAT<sub>int</sub>) generated from ext. Power Supply (see Figure 3-3).

In case of using other voltages for the interfaces, this internal voltage can be switched off individually by software (G-API commands

G\_Can\_Node\_InternalVBat\_Disable

G\_Lin\_Node\_InternalVBat\_Disable or

G\_KLine\_Node\_InternalVBat\_Disable).

Then, an external voltage (UBAT $_{\rm ext}$ ) must be supplied via the predefined pins of the corresponding frontal connector Node 1..4.

In case the internal power supply has to be used again later, execute the G-API commands

G\_Can\_Node\_InternalVBat\_Enable

G\_Lin\_Node\_InternalVBat\_Enable or

G\_Kline\_Node\_InternalVBat\_Enable.

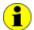

When using CAN-FD, the options LIN/ KLine are currently not possible.

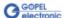

The CAN-FD Onboard Interfaces are based upon the "M\_CAN" IP-Module (Revision 3.2.0) of Bosch company, featuring the following characteristics:

- CAN 2.0 Specification compliant (Parts A and B) as well as ISO 11898-1:2015 Standard compliant
- Transfer of up to 64 Data bytes in one CAN-FD frame
- Support of the CRC Algorithmus in the CAN-FD frame according to ISO 11898-1:2015
   as well as Bosch CAN-FD Spezifikation V1.0 (Non\_ISO)

| Symbol                 | Indication                                                            | Min.  | Тур.   | Max.   | Unit   | Remarks                     |  |  |
|------------------------|-----------------------------------------------------------------------|-------|--------|--------|--------|-----------------------------|--|--|
| CAN V2.0B              | CAN V2.0B ISO 11898-1:2003 Interfaces, onboard, Node 12 (optionally4) |       |        |        |        |                             |  |  |
|                        | Transmission rate                                                     |       |        | 1      | Mbit/s |                             |  |  |
| UBAT <sub>int</sub>    | Internal battery voltage                                              |       | 12     |        | V      | detachable                  |  |  |
| UBAT <sub>ext</sub>    | External battery voltage                                              |       |        | 27     | V      |                             |  |  |
| R <sub>CAN</sub>       | Termination high-speed transceiver                                    |       | 120    |        | Ω      | detachable                  |  |  |
| R <sub>CAN</sub>       | Termination low-speed transceiver                                     |       |        | 10     | kΩ     | R <sub>CAN</sub>            |  |  |
| CAN-FD IS              | O 11898-1:2015 Interfaces, onboard, No                                | de 14 | (optic | nally) |        |                             |  |  |
| С                      | Transmission rate                                                     |       |        | 10     | MBit/s | depending on transceiver    |  |  |
| UBAT <sub>intern</sub> | internal battery voltage                                              |       | 12     |        | V      | detachable                  |  |  |
| UBAT <sub>extern</sub> | external Battery voltage                                              |       |        | 27     | V      |                             |  |  |
| RCAN                   | Termination high-speed transceiver                                    |       | 120    |        | Ω      | detachable                  |  |  |
| R <sub>CAN</sub>       | Termination low-speed transceiver                                     |       |        | 10     | kΩ     | R <sub>CAN</sub>            |  |  |
| LIN V2.1 In            | nterfaces, onboard, Node 34 (optionally                               | ')    |        |        |        |                             |  |  |
|                        | Transmission rate                                                     |       |        | 19.2   | kbit/s |                             |  |  |
| UBAT <sub>int</sub>    | internal battery voltage                                              |       | 12     |        | V      | detachable                  |  |  |
| UBAT <sub>ext</sub>    | external battery voltage                                              |       |        | 27     | ٧      |                             |  |  |
| R <sub>LIN</sub>       | Pullup Resistor                                                       | 1     | 30     |        | kΩ     | switchable<br>Master/ Slave |  |  |
| K-Line Inte            | erfaces, onboard, Node 34 (optionally)                                |       |        |        |        |                             |  |  |
|                        | Transmission rate                                                     |       |        | 9.6    | kbit/s |                             |  |  |
| UBAT <sub>ext</sub>    | external Battery voltage                                              |       | 12     | 27     | V      |                             |  |  |

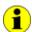

Notes on  $\,R_{\text{CAN}}\,$  for the high speed transceiver:

The  $120\Omega$  bus terminating resistor can be deactivated by software (G-API command G\_CAN\_Node\_BusTermination\_Disable, activation anew by G\_CAN\_Node\_BusTermination\_Enable).

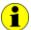

Notes on R<sub>CAN</sub> for the low speed transceiver:

The internal  $10k\Omega$  bus terminating resistor can be reduced if required by adding external resistors. Connect the external resistors, if applicable, between the pins with the signals  $R_{low}$ -CANx\_H and CANx\_H/  $R_{low}$ -CANx\_L and CANx\_L

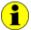

Notes on RLIN: The  $1k\Omega$  pullup resistor corresponds to the LIN Master bus termination and can be activated by software (G-API command G\_Lin\_PullUpResistor\_Enable Master, Deactivating by G\_Lin\_PullUpResistor\_Disable Slave). If it is not active, the internal termination resistor of the LIN transceiver becomes effective (typically  $30k\Omega$  for TJA1020).

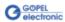

(see Connector Pinout).

# 3.5.6 FlexRay Extension board

The basicCAN 61 PLUS board hast two extension sockets at its top side to plug in FlexRay Extension boards. Each board has an independent FlexRay controller and two FlexRay transceivers, providing full dual channel functionality.

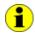

For a basicCAN 61 PLUS with CAN Extension board, only one FlexRay Extension board can be plugged in.

A basicCAN 61 PLUS FlexRay Extension board provides the following features:

- FlexRay controller (Freescale MFR4310)
- FlexRay 2.1 protocol compliant
- Support of the following FlexRay transmission rates (in Mbit/s):  $10 \mid 8 \mid 5 \mid 2.5$
- 2 FlexRay Transceivers (TJA 1080)
- Wakeup detection
- Switchable termination resistors
- Full galvanic isolation
- " Isolated power supply of the transceivers

The following table shows the main characteristics of a FlexRay module:

| Symbol          | Indication           | Min. | Тур. | Max. | Unit   | Remarks     |  |  |
|-----------------|----------------------|------|------|------|--------|-------------|--|--|
| FlexRay int     | FlexRay interface    |      |      |      |        |             |  |  |
|                 | Transmission rate    | 2.5  |      | 10   | Mbit/s | per channel |  |  |
| R <sub>FR</sub> | Termination resistor |      | 100  |      | Ω      | detachable  |  |  |

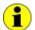

Notes on R<sub>FR</sub>:

The  $100\Omega$  bus termination resistor can be deactivated by software (G-API command G\_FlexRay\_Node\_BusTermination\_Disable, reactivation by G\_FlexRay\_Node\_BusTermination\_Enable).

When configured with two FlexRay modules, both FlexRay modules can be used jointly to startup a FlexRay cluster.

In this case one node will be the leading cold starter and the other one the following cold starter.

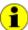

In cases where the ECU under test is a cold start node itself, a single module can start up the cluster.

This way the second module could be used to operate a second FlexRay cluster independently.

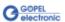

# 3.5.7 CAN Extension board

In the case there are more CAN interfaces required, a CAN Extension board for two CAN interfaces can be plugged to the position for FlexRay Node B (generally providing CAN5 and CAN6).

The highspeed transceivers TJA1041A for these two interfaces can not be exchanged by other transceiver types.

Moreover, no external supply by  $UBAT_{ext}$  is possible, the supply voltage comes from  $UBAT_{int}$  (12V).

The termination resistor for both transceivers is switchable.

| Symbol              | Indication                                                            | Min. | Тур. | Max. | Unit   | Remarks    |  |  |  |
|---------------------|-----------------------------------------------------------------------|------|------|------|--------|------------|--|--|--|
| CAN V2.0            | CAN V2.0B ISO 11898-1:2003 Interfaces, generally Node 56 (optionally) |      |      |      |        |            |  |  |  |
|                     | Transmission rate                                                     |      |      | 1    | Mbit/s |            |  |  |  |
| UBAT <sub>int</sub> | Internal battery voltage                                              |      | 12   |      | ٧      |            |  |  |  |
| R <sub>CAN</sub>    | Termination high-speed transceiver                                    |      | 120  |      | Ω      | detachable |  |  |  |

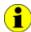

When using CAN-FD, this option is currently not possible.

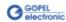

## 3.5.8 Digital IO

All in all your basicCAN 61 PLUS has up to 8 digital inputs and outputs. The 1..4 onboard inputs and outputs respectively have the following parameters:

| Symbol           | Indication                  | Min. | Тур. | Max. | Unit | Remarks                                       |  |  |  |
|------------------|-----------------------------|------|------|------|------|-----------------------------------------------|--|--|--|
| Digital in       | Digital inputs 14 (onboard) |      |      |      |      |                                               |  |  |  |
| U <sub>IH</sub>  | High-level input voltage    | 3.5  |      | 5.5  | ٧    |                                               |  |  |  |
| $U_IL$           | Low-level input voltage     |      |      | 1.5  | ٧    |                                               |  |  |  |
| IL               | Input leakage current       |      |      | 35   | μΑ   |                                               |  |  |  |
| Digital ou       | itputs 14 (onboard)         |      |      |      |      |                                               |  |  |  |
| U <sub>OH</sub>  | High-level output voltage   | 4.8  |      | 5    | V    | DIGITAL_OUT1 already assigned to switch KL.15 |  |  |  |
| U <sub>OL</sub>  | Low-level output voltage    |      |      | 0.5  | ٧    |                                               |  |  |  |
| I <sub>OUT</sub> | Output current              |      |      | 8    | mA   |                                               |  |  |  |

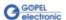

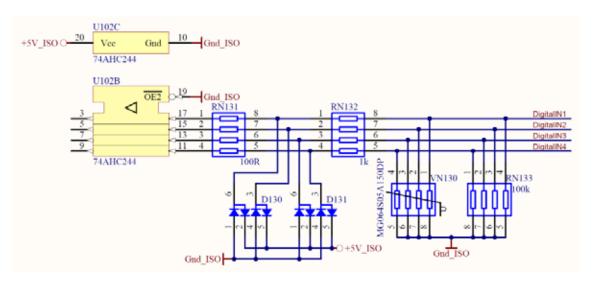

Figure 3-6: Circuit diagram extract of onboard Digital Inputs 1..4

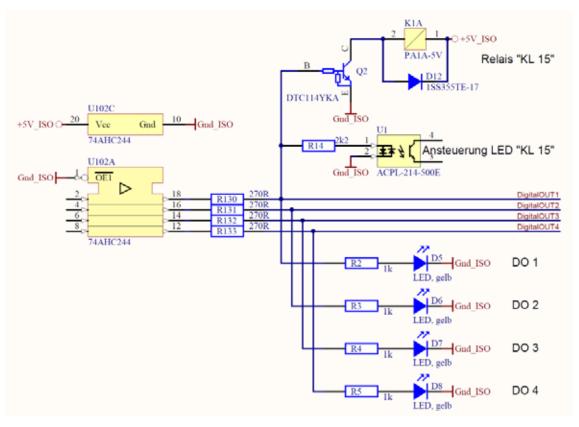

Figure 3-7: Circuit diagram extract of onboard Digital outputs 1..4

# 3.5.9 IO Extension board

Additional analog and digital inputs and outputs as well as various interfaces become available by plugging in an extension board.

GOEPEL electronic GmbH offers two different types: Type 1 and Type 2.

The Type 1 IO Extension board has additional resources as follows:

| Symbol           | Indication                | Min. | Тур. | Max. | Unit | Remarks |  |  |  |
|------------------|---------------------------|------|------|------|------|---------|--|--|--|
| Digital inp      | Digital inputs 58         |      |      |      |      |         |  |  |  |
| N                | Number of inputs          |      |      | 4    |      |         |  |  |  |
| U <sub>IH</sub>  | High-level input voltage  | 3.5  |      | 25   | ٧    |         |  |  |  |
| U <sub>IL</sub>  | Low-level input voltage   |      |      | 3.0  | V    |         |  |  |  |
| IL               | Input current             |      |      | 1.8  | mA   |         |  |  |  |
| Digital ou       | tputs 58                  |      |      |      |      |         |  |  |  |
| N                | Number of outputs         |      |      | 4    |      |         |  |  |  |
| U <sub>OH</sub>  | High-level output voltage | 4.8  |      | 5    | V    |         |  |  |  |
| U <sub>OL</sub>  | Low-level output voltage  |      |      | 0.5  | ٧    |         |  |  |  |
| I <sub>OUT</sub> | Output current            |      |      | 8    | mA   |         |  |  |  |
| Analog in        | outs                      |      |      |      |      |         |  |  |  |
| N                | Number of inputs          |      |      | 6    |      |         |  |  |  |
| U <sub>IN</sub>  | Input voltage             | 0    |      | 10   | V    |         |  |  |  |
|                  | Resolution                |      |      | 10   | bit  |         |  |  |  |
| Analog ou        | itputs                    |      |      |      |      |         |  |  |  |
| N                | Number of outputs         |      |      | 6    |      |         |  |  |  |
| U <sub>OUT</sub> | Output voltage            | 0    |      | 10   | V    |         |  |  |  |
|                  | Resolution                |      |      | 10   | bit  |         |  |  |  |

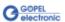

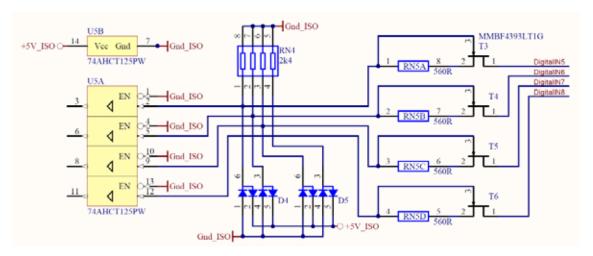

Figure 3-8: Circuit diagram extract of Digital Inputs 5..8 for IO Extension board Type 1

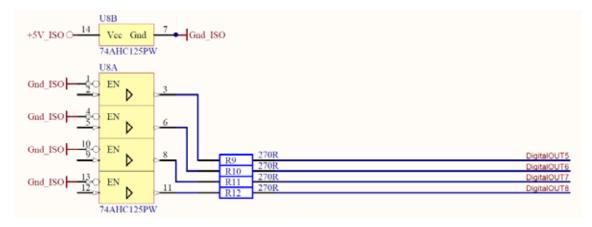

Figure 3-9: Circuit diagram extract of Digital outputs 5..8 for IO Extension board Type 1

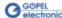

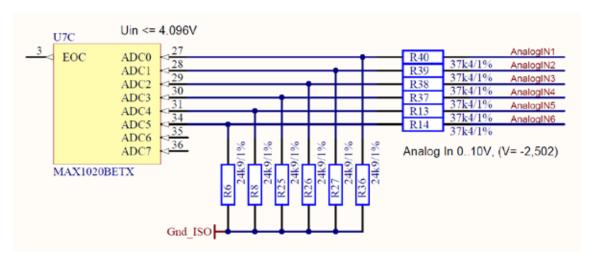

Figure 3-10: Circuit diagram extract of Analog inputs 1..6 for IO Extension board Type 1

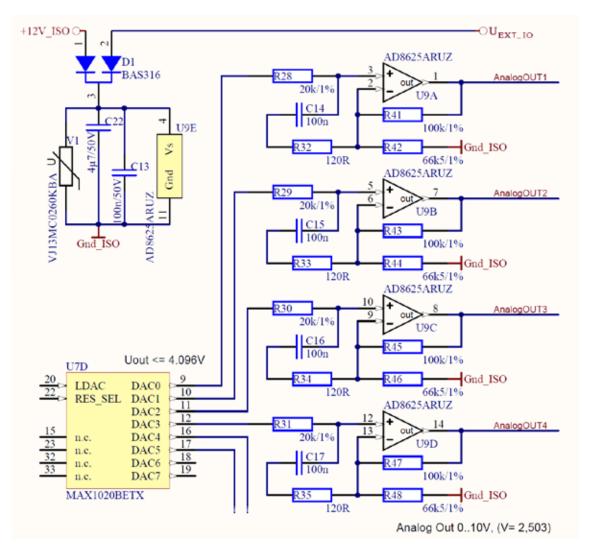

Figure 3-11: Circuit diagram extract of Analog outputs 1..6 for IO Extension board Type 1

The Type 2 IO Extension board has <u>additional resources</u> as follows:

| Symbol              | Indication                           | Min. | Тур. | Max. | Unit | Remarks                            |
|---------------------|--------------------------------------|------|------|------|------|------------------------------------|
| Digital in          | nputs 58                             | •    | •    | •    | •    |                                    |
| N                   | Number of inputs                     |      |      | 4    |      |                                    |
| U <sub>IH</sub>     | High-level input voltage             | 3.5  |      | 25   | ٧    |                                    |
| U <sub>IL</sub>     | Low-level input voltage              |      |      | 3.0  | ٧    |                                    |
| IL                  | Input current                        |      |      | 1.8  | mA   |                                    |
| Digital o           | outputs 58                           |      |      |      |      |                                    |
| N                   | Number of outputs                    |      |      | 4    |      |                                    |
| U <sub>OH</sub>     | High-level output voltage            |      |      | 25   | ٧    | Supply via pin U <sub>EXT_IO</sub> |
| U <sub>OL</sub>     | Low-level output voltage             |      | open |      | ٧    | Integrated recovery diode          |
| I <sub>OUT</sub>    | Output current                       |      |      | 200  | mA   |                                    |
| Analog i            | nputs                                |      |      |      |      |                                    |
| N                   | Number of inputs                     |      |      | 4    |      |                                    |
| U <sub>IN</sub>     | Input voltage                        |      |      | 25   | ٧    |                                    |
|                     | Resolution                           |      |      | 10   | bit  |                                    |
| $R_{L}$             | Input resistance                     |      | 125  |      | kΩ   |                                    |
| Analog o            | outputs                              |      |      |      |      |                                    |
| N                   | Number of outputs                    |      |      | 4    |      |                                    |
| U <sub>OUT</sub>    | Output voltage                       |      |      | 25   | V    | Supply via pin U <sub>EXT_IO</sub> |
| I <sub>OUT</sub>    | Output current per channel           |      |      | 10   | mA   |                                    |
|                     | Resolution                           |      |      | 10   | bit  |                                    |
| External            | IO Voltage input U <sub>EXT_IO</sub> |      |      |      |      |                                    |
| U <sub>EXT_IO</sub> | External IO Voltage                  | 7    |      | 26   | ٧    |                                    |

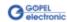

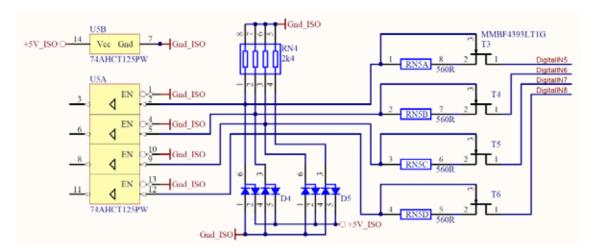

Figure 3-12: Circuit diagram extract of Digital inputs 5..8 for IO Extension board Type 2

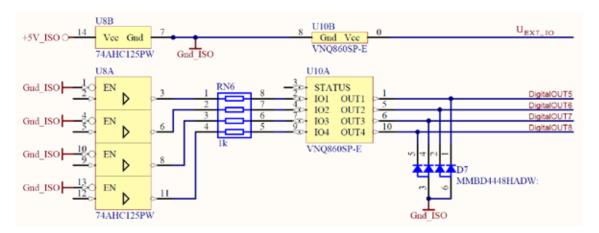

Figure 3-13: Circuit diagram extract of Digital outputs 5..8 for IO Extension board Type 2

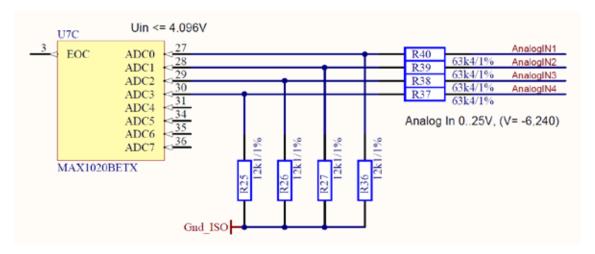

Figure 3-14: Circuit diagram extract of Analog inputs 1..4 for IO Extension board Type 2

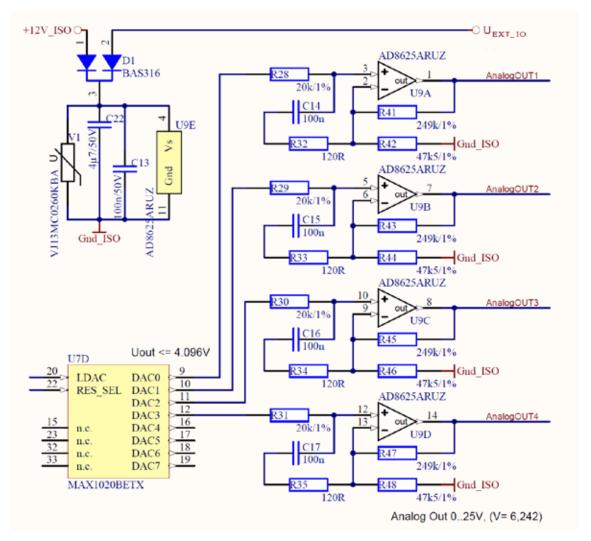

Figure 3-15: Circuit diagram extract of Analog outputs 1..4 for IO Extension board Type 2

# 3.5.10 SENT Interfaces

Optionally up to 2 SENT outputs according to SAE J2716 Standard (Revision Jan. 2010) are available.

The data-link layer of the SENT transmitter is implemented as programmable FPGA logic. Digital outputs of the base board or the Type 1 Extension board serve as physical layer. The routing between the SENT transmitter and the effective digital output is defined via the Trigger matrix.

The SENT interfaces are provided by a licensing option per card. Existing cards can be upgraded via a specific unlock code. Please contact your sales representive for an upgrade offer.

In order to use the SENT interfaces the following software is required:

- Firmware version 1.15.5 or higher resp.
- G-API version 1.3.4635 or higher

(See section IO-Function in the G-API Help for Software Documentation.)

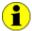

Please note: The SENT interfaces are part of the IO interface.

Therefore they do not appear as separate interfaces in the GOEPEL Hardware Explorer.

#### 3.5.11 Isolation

Electric surges can harm expensive test equipment and may lead to unreliable test results. Electric isolation protects against electric surges and can help to suppress dangerous electrical transients. It also eliminates ground loops, responsible for data errors due to ground potential differences.

A basicCAN 61 PLUS unit provides electric isolation between the USB/ Ethernet system and all input and output signals of the frontal connectors. This includes the CAN, LIN/ K-Line and FlexRay communication interfaces as well as digital and analog IOs.

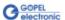

# 3.5.12 Connector Pinout

The following table shows the pinout of the CAN frontal connectors Node 1..2 (optionally ..4) (type D-SUB 9poles female):

| Pin | Signal                  | Pin | Signal                  |
|-----|-------------------------|-----|-------------------------|
| 1   | R <sub>low</sub> -CAN_L | 6   | Not used                |
| 2   | CAN_L                   | 7   | CAN_H                   |
| 3   | GND <sub>ISO</sub>      | 8   | R <sub>low</sub> -CAN_H |
| 4   | Not used                | 9   | UBAT <sub>ext</sub>     |
| 5   | Not used                |     |                         |

The following table shows the pinout of the CAN frontal connector Node B (optionally assigned, type D-SUB 9poles female):

| Pin | Signal             | Pi | n Signal |
|-----|--------------------|----|----------|
| 1   | Not used           | 6  | Not used |
| 2   | CAN5_L             | 7  | CAN5_H   |
| 3   | GND <sub>ISO</sub> | 8  | CAN6_H   |
| 4   | CAN6_L             | 9  | Not used |
| 5   | Not used           |    |          |

The following table shows the pinout of the LIN frontal connectors Node 3.4 (optionally assigned, type D-SUB 9poles female):

| Pin | Signal             | Pin | Signal              |
|-----|--------------------|-----|---------------------|
| 1   | Not used           | 6   | Not used            |
| 2   | Not used           | 7   | LIN                 |
| 3   | GND <sub>ISO</sub> | 8   | Not used            |
| 4   | Not used           | 9   | UBAT <sub>ext</sub> |
| 5   | Not used           |     |                     |

The following table shows the pinout of the K-Line frontal connectors Node 3..4 (optionally assigned, type D-SUB 9poles female):

| Pin | Signal             | Pin | Signal              |
|-----|--------------------|-----|---------------------|
| 1   | Not used           | 6   | Not used            |
| 2   | L-Line             | 7   | K-Line              |
| 3   | GND <sub>ISO</sub> | 8   | Not used            |
| 4   | Not used           | 9   | UBAT <sub>ext</sub> |
| 5   | Not used           |     |                     |

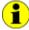

The  $\,\text{UBAT}_{\text{ext}}\,$  potentials on the  $\,\text{Node}\,\text{1..4}\,$  connectors are  $\underline{\text{not}}\,$  interconnected internally.

If required, an external voltage can be supplied for each of these connectors! (Before, the internal voltage must be switched off, see <a href="OnBoard Interfaces">OnBoard Interfaces</a>.)

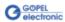

The following table shows the pinout of the FlexRay frontal connectors Node A/ B (optionally assigned, type D-SUB 9poles female):

| Pin | Signal             | Pin | Signal      |
|-----|--------------------|-----|-------------|
| 1   | Not used           | 6   | Not used    |
| 2   | FlexRayA_BM        | 7   | FlexRayA_BP |
| 3   | GND <sub>ISO</sub> | 8   | FlexRayB_BP |
| 4   | FlexRayB_BM        | 9   | Not used    |
| 5   | Not used           |     |             |

The following table shows the pinout of the Analog frontal connector for IO Extension Type1 (optionally assigned, type D-SUB 15poles female):

| Pin | Signal             | Pin | Signal              |
|-----|--------------------|-----|---------------------|
| 1   | ANALOG_IN1         | 9   | ANALOG_IN2          |
| 2   | ANALOG_IN3         | 10  | ANALOG_IN4          |
| 3   | ANALOG_IN5         | 11  | ANALOG_IN6          |
| 4   | GND <sub>ISO</sub> | 12  | ANALOG_OUT1         |
| 5   | ANALOG_OUT2        | 13  | ANALOG_OUT3         |
| 6   | ANALOG_OUT4        | 14  | ANALOG_OUT5         |
| 7   | ANALOG_OUT6        | 15  | U <sub>EXT_IO</sub> |
| 8   | GND <sub>ISO</sub> |     |                     |

The following table shows the pinout of the Analog frontal connector for IO Extension Type2 (optionally assigned, type D-SUB 15poles female):

| Pin | Signal             | Pin | Signal              |
|-----|--------------------|-----|---------------------|
| 1   | ANALOG_IN1         | 9   | ANALOG_IN2          |
| 2   | ANALOG_IN3         | 10  | ANALOG_IN4          |
| 3   | Not used           | 11  | Not used            |
| 4   | GND <sub>ISO</sub> | 12  | ANALOG_OUT1         |
| 5   | ANALOG_OUT2        | 13  | ANALOG_OUT3         |
| 6   | ANALOG_OUT4        | 14  | Not used            |
| 7   | Not used           | 15  | U <sub>EXT_IO</sub> |
| 8   | GND <sub>ISO</sub> |     | _                   |

The following table shows the pinout of the Digital frontal connector for IO Extension Type1

(partly optionally assigned, type D-SUB 25poles female):

| Pin | Signal             | Pin | Signal              |
|-----|--------------------|-----|---------------------|
| 1   | DIGITAL_IN1        | 14  | DIGITAL_IN2         |
| 2   | DIGITAL_IN3        | 15  | DIGITAL_IN4         |
| 3   | DIGITAL_IN5        | 16  | DIGITAL_IN6         |
| 4   | DIGITAL_IN7        | 17  | DIGITAL_IN8         |
| 5   | GND <sub>ISO</sub> | 18  | DIGITAL_OUT1        |
| 6   | DIGITAL_OUT2       | 19  | DIGITAL_OUT3        |
| 7   | DIGITAL_OUT4       | 20  | DIGITAL_OUT5        |
| 8   | DIGITAL_OUT6       | 21  | DIGITAL_OUT7        |
| 9   | DIGITAL_OUT8       | 22  | GND <sub>ISO</sub>  |
| 10  | Not used           | 23  | Not used            |
| 11  | Not used           | 24  | Not used            |
| 12  | GND <sub>ISO</sub> | 25  | U <sub>EXT_IO</sub> |
| 13  | GND <sub>ISO</sub> |     |                     |

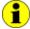

The pinout of the Digital connector when the IO Extension is not mounted is indicated by **bold** characters.

The following table shows the pinout of the Digital frontal connector for IO Extension Type2

(partly optionally assigned, type D-SUB 25poles female):

| Pin | Signal             | Pin | Signal              |
|-----|--------------------|-----|---------------------|
| 1   | DIGITAL_IN1        | 14  | DIGITAL_IN2         |
| 2   | DIGITAL_IN3        | 15  | DIGITAL_IN4         |
| 3   | DIGITAL_IN5        | 16  | DIGITAL_IN6         |
| 4   | DIGITAL_IN7        | 17  | DIGITAL_IN8         |
| 5   | GND <sub>ISO</sub> | 18  | DIGITAL_OUT1        |
| 6   | DIGITAL_OUT2       | 19  | DIGITAL_OUT3        |
| 7   | DIGITAL_OUT4       | 20  | DIGITAL_OUT5        |
| 8   | DIGITAL_OUT6       | 21  | DIGITAL_OUT7        |
| 9   | DIGITAL_OUT8       | 22  | GND <sub>ISO</sub>  |
| 10  | Do not connect!    | 23  | Do not connect!     |
| 11  | Do not connect!    | 24  | Do not connect!     |
| 12  | GND <sub>ISO</sub> | 25  | U <sub>EXT_IO</sub> |
| 13  | GND <sub>ISO</sub> |     |                     |

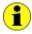

The pinout of the Digital connector when the IO Extension is not mounted is indicated by **bold** characters.

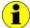

The  $GND_{ISO}$  potentials of the Node 1..4, Node A/ B, Analog and Digital connectors are internally interconnected.

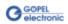

## 3.6 Product Information

basicCAN 61 PLUS is an intelligent, programmable CAN Controller designed as a stand-alone device with two CAN interfaces in its basic version.

It can be combined with a multitude of options.

Here is a list of available versions and options:

| basicC                                                                                                    | AN 61 PLUS CAN Controller for Windows XP/ Windows 7                                                                                                    |  |  |  |
|----------------------------------------------------------------------------------------------------|----------------------------------------------------------------------------------------------------|--|--|--|
| Basic version: CAN Controller with 2 CAN nodes and 2 CAN Transceiver modules as well as 4 digital inputs and 4 digital outputs (all onboard) |                                                                                                    |  |  |  |
| basicCAI                                                                                                    | N 61 PLUS CAN-FD Controller for Windows XP/ Windows 7                                                                                                    |  |  |  |
|                                                                                                    | CAN-FD Controller with 24 CAN-FD nodes and 24 CAN transceiver modules as well as 4 digital inputs and 4 digital outputs (all onboard)  Currently, the options LIN/ K-Line and CAN5/6 are NOT possible in this case                                                                                                    |  |  |  |
|                                                                                                    | Options for basicCAN 61 PLUS                                                                                                    |  |  |  |
| CAN node                                                                                                    | Further CAN node for basicCAN 61 PLUS devices onboard to upgrade on 3 or 4 communication nodes, incl. transceiver module(s)  Note: The total quantity of installable CAN/ LIN/ K-Line nodes at the same time amounts 4 per basicCAN 61 PLUS device without CAN Extension board                                                                                                    |  |  |  |
| CAN Extension board                                                                                                    | Additional board with 2 further CAN nodes, generally to upgrade on 5 or 6 CAN nodes, incl. transceiver module(s)  Note: Total quantity of installable CAN Extension boards at the same time amounts 1 per basicCAN 61 PLUS (not for CAN-FD)                                                                                                    |  |  |  |
| LIN node                                                                                                    | Additional LIN node for basicCAN 61 PLUS devices onboard to upgrade on 3 or 4 communication nodes, incl. transceiver module(s)  Note: Total quantity of installable CAN/ LIN/ K-Line nodes at the same time amounts 4 per basicCAN 61 PLUS device without CAN Extension board                                                                                                    |  |  |  |
| K-Line node                                                                                                    | Additional K-Line node for basicCAN 61 PLUS devices onboard to upgrade on 3 or 4 communication nodes, incl. transceiver module(s)  Note: The total quantity of installable CAN/ LIN/ K-Line nodes at the same time amounts 4 per basicCAN 61 PLUS device without CAN Extension board                                                                                                    |  |  |  |
| FlexRay node                                                                                                    | Additional FlexRay node for basicCAN 61 PLUS devices incl. 2-channel FlexRay module, FlexRay controller MFR 4310 with 2 transceivers of TJA 1080 type (at FlexRay Extension board)  Note: The total quantity of installable FlexRay nodes at the same time amounts 2 per basicCAN 61 PLUS device (1 if the CAN Extension Board is installed);  This option is useable independent from and additional to options CAN/ LIN/ K-Line nodes and IO Extension board |  |  |  |
| SENT Node                                                                                                    | Additional SENT transmitter nodes for basicCAN 61 PLUS units  Note: This licensing option provides up to 2 SENT output channels via digital outputs of either the base board or the optional IO Extension board Type 1.                                                                                                    |  |  |  |

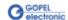

| Options for basicCAN 61 PLUS |                                                                                                    |  |  |  |
|------------------------------|----------------------------------------------------------------------------------------------------|--|--|--|
| IO Extension board<br>Type 1 | General Input/ Output Module for basicCAN 61 PLUS devices incl. 6 analog Inputs and 6 analog Outputs, 4 digital Inputs and 4 digital Outputs  Note: The total quantity of installable IO Extension boards at the same time amounts 1 per device; this option is useable independent from and additional to options CAN/ LIN/ K-Line and FlexRay nodes |  |  |  |
| IO Extension board<br>Type 2 | General Input/ Output Module for basicCAN 61 PLUS devices incl. 4 analog Inputs and 4 analog Outputs, 4 digital Inputs and 4 digital Outputs Note: The total quantity of installable IO Extension boards at the same time amounts 1 per device; this option is useable independent from and additional to options CAN/ LIN/ K-Line and FlexRay nodes  |  |  |  |
| CAN TJA1054                  | CAN low speed transceiver module type TJA1054                                                                                                    |  |  |  |
| CAN TJA1041A                 | CAN high speed transceiver module type TJA1041A                                                                                                    |  |  |  |
| CAN NCV7356D1G               | CAN single wire transceiver module type NCV7356D1G                                                                                                    |  |  |  |
| LIN TJA1020                  | LIN transceiver module type TJA1020                                                                                                    |  |  |  |
| LIN TJA1020 Iso              | LIN transceiver module type TJA1020 isolated channel selective                                                                                                    |  |  |  |
| LIN TLE7259G                 | LIN transceiver module type TLE7259G                                                                                                    |  |  |  |
| K-Line L9637D                | K-Line transceiver module type L9637D                                                                                                    |  |  |  |
| K-Line L9637D Iso            | K-Line transceiver module type L9637D isolated channel selective                                                                                                    |  |  |  |
| RS232 TRSF3221E              | RS232 transceiver module type TRSF3221E                                                                                                    |  |  |  |

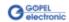

| Options for basicCAN 61 PLUS |                                                                                                    |  |  |
|------------------------------|----------------------------------------------------------------------------------------------------|--|--|
|                              |                                                                                                    |  |  |
| DIAG KW2000 TP1.6            | Keyword 2000 on TP1.6 on-board CAN Diagnostic software                                                                                                    |  |  |
| DIAG KW2000 TP2.0            | Keyword 2000 on TP2.0 on-board CAN Diagnostic software                                                                                                    |  |  |
| DIAG KW2000 ISO-TP           | Keyword 2000 on CAN-ISO-TP on-board CAN Diagnostic software                                                                                                    |  |  |
| DIAG UDS ISO-TP              | UDS on CAN-ISO-TP on board CAN Diagnostic software                                                                                                    |  |  |
| DIAG GMLan                   | GMLan on-board<br>CAN Diagnostic software                                                                                                    |  |  |
| DIAG J1939                   | J1939<br>on-board CAN Diagnostic software                                                                                                    |  |  |
| CAL CCP2.1                   | CAN Calibration Protocol CCP2.1                                                                                                    |  |  |
| LIN adv-lib                  | Advanced library for Test of the LIN protocol specific. 2.0/ 2.1                                                                                                    |  |  |
| Net2Run                      | Software tool to generate signal based Rest bus Simulation(s) in heterogeneous car networks.  This software solution is based on the AUTOSAR approach. Direct signal access (reading and manipulation) is provided via G-API functions.  Further Net2Run features a gateway routing editor with PDU and signal mapping functionality.  Net2Run supports the automatic import of bord net data in the *.dbc, *.ldf and *Fibex formats. |  |  |
| Net2Run Runtime              | Runtime module for executing the rest bus simulation files (*.rbs files) created by Net2Run.  This option is necessary for each basicCAN 61 PLUS device.                                                                                                    |  |  |
| Net2Run IDE                  | Software programming environment (Windows host) to build G-API based on-board UserCode programs for basicCAN 61 PLUS; includes: Net2Run IDE, QNX Neutrino CLT, G-API on-board libraries, single developer license                                                                                                    |  |  |
| UserCode Runtime             | UserCode runtime module for the execution of G-API based on-board UserCode programs on basicCAN 61 PLUS devices; This option is necessary for each basicCAN 61 PLUS device.                                                                                                    |  |  |

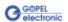

# 4 Software

There are the following ways to integrate <code>basicCAN 61 PLUS hardware</code> in your own applications:

- G-API Programming
- <u>UserCode Programming</u>

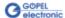

## 4.1 G-API Programming

The G-API (GOEPEL-API) is the C-based user interface for GOEPEL electronic hardware under Windows<sup>®</sup>.

It provides a wide, hardware independent command set for CAN, CAN-FD, LIN/ K-Line, MOST, FlexRay, LVDS, SENT, ADIO and Diagnostic services. No matter whether a PXI/ PCI, USB or Ethernet device is used, the commands remain the same.

The hardware abstraction introduced with the G-API gives the test application parallel access to the hardware, allowing one application to access multiple hardware interfaces; as well as multiple applications can access the same hardware interfaces in parallel.

Another feature introduced by the G-API is the asynchronous hardware access. This means no blocking execution for pending firmware commands. The command acknowledgement is provided via a callback mechanism.

With the HardwareExplorer (see also <a href="Ethernet">Ethernet</a>) GOEPEL electronic provides an effective hardware configuration and management tool, offering users an easy way to manage their hardware configurations and identifying specific hardware interfaces by logical names. Using logical interface names in the application saves from rebuilding the application when porting it to another interface or controller board, as the interface can be easily reassigned in the HardwareExplorer. Furthermore, the HardwareExplorer provides a simple means of testing the interaction between hardware and software by executing the integrated self-tests.

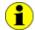

Please consult the G-API documentation for further information. This documentation and the installation software are located in the *G-API* folder on the supplied "Product Information" CD.

## 4.2 UserCode Programming

basicCAN 61 PLUS devices can execute user programs direct on their PowerPC processor. This requires the UserCode run-time module being enabled.

The UserCode run-time module is an option for basicCAN 61 PLUS devices (plus other GOEPEL devices) and requires one license per unit.

Executing programs directly on the PowerPC improves the real-time performance remarkable and frees up PCI bandwidth on the host system.

Therefore GOEPEL electronic has ported and enhanced by additional on-board functionality their C-programming user interface called G-API from Windows® to the QNX Neutrino real-time operating system. The QNX Neutrino real-time operating system is based on a micro kernel architecture, providing clear separation between the kernel and each individual application.

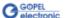

This allows user applications to run in a separate virtual memory space, which ensures safe test execution and improves reliability.

The UserCode run-time module uses a superset of the G-API commands for Windows® ensuring an easy migration of existing program source code. Additional functions will provide access to event notifications, timer tasks, the FLASH file system and other RT OS resources as well as standard C libraries.

The PowerPC processor uses big-endian byte order which must be taken care of when writing or porting code for the UserCode run-time module.

For smooth migration from little to big-endian, a library of conversion macros is provided with the Net2Run IDE development system.

With the Net2Run IDE development system, GOEPEL electronic provides a complete tool chain for creating UserCode programs and for their direct execution on basicCAN 61 PLUS devices.

The Net2Run IDE development system is based on Eclipse IDE and contains the QNX Neutrino Command Line Tools (CLT), including PowerPC-Compiler, Linker and Debugger.

UserCode programs can be downloaded and debugged direct from Net2Run IDE via an Ethernet connection.

The figure below shows the Net2RunIDE development system:

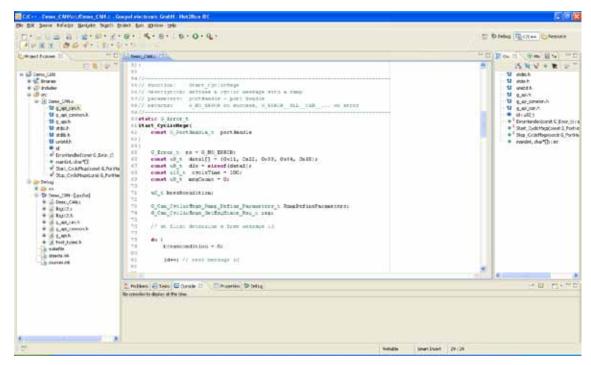

Figure 4-1: Net2Run IDE Window

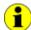

Please consult the G-API documentation for further information. This documentation and the installation software are located in the G-API folder of the supplied "Product Information" CD.

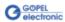

### 4.3 Additional Software Interfaces

#### 4.3.1 FS

The Software Interface "FS1" (File System) allows, amongst others, creating, copying, deleting, executing and searching of files on the hardware.

Thus, it allows uniform access to the OnBoard File System.

#### 4.3.2 Net2Run

The Software Interface "Net2Run" (Net2Run1..Net2Run4) serves for the creation, configuration and execution of Residual bus simulation. Several bus interfaces for CAN, LIN and FlexRay networks can be simulated simultaneously and continously.

The "Net2Run" interface supports loading and executing of so-called Residual bus simulation files (\*.rbs). These are preconfigured command sequences containing a static Residual bus simulation. The corresponding files are created by means of the "Net2Run" Configurator Tool.

"Net2Run" is subdivided into several Software modules, strongly leaning to "AUTOSAR".

The following Software modules do exist:

- " COM
- PDU-Router
- " CAN-Interface
- " LIN-Interface
- FlexRay-Interface
- PDU-Multiplexer
- .. CAN-NM
- FlexRay-NM

Hence, the routing of PDUs of e.g. CAN1 to CAN2, CAN1 to LIN3 or FlexRay2 to CAN4 is possible (PDU-Gateway). The routing of individual signals can be realized by a COM-Signal-Gateway. In order that several independent Residual bus simulations can be executed on one device (e.g. one Residual bus simulation on CAN1, CAN2, CAN3 and CAN4 each), several "Net2Run" Interfaces do exist (4).

### 4.3.3 Sequence

The Software Interface "Sequence1" allows recording and playing of Firmware commands as a command sequence, short "Sequence". A Sequence can also permanently stored under an arbitrary name on the device

By using its name, this Sequence can be loaded again and played. The automatic loading of a Sequence after switching on the device e.g. allows the automatic configuration and starting of a Residual bus simulation (in the case the required commands are included in the Sequence).

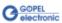

#### 4.3.4 UserCode

The Software Interface "UserCode1" allows the OnBoard execution of user programs (see also <u>UserCode Programming</u>).

For the communication between OnBoard programs and the Host, Message-FIFOs do exist.

Each side (OnBoard program or Host) can create, write to or read from a Message-FIFO.

Each FIFO can be read and written from both sides. For consistancy it is recommended to have a separate FIFO for each direction. So that one side only writes to and the other side only reads from a FIFO.

### 4.4 Further GOEPEL Software

PROGRESS, Program Generator and myCAR of GOEPEL electronic GmbH are comfortable software programs for testing with GOEPEL hardware.

Please refer to the corresponding User Manual to get more information regarding these programs.

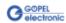

| В                                        | 1                                                                                                    |
|------------------------------------------|----------------------------------------------------------------------------------------------------|
| basicCAN 61 PLUS Addressing              | Interface Options       2-6         IO Extension       3-12         Type 1       3-12         Type 2       3-15         Isolation       3-18 |
| Ethernet                                 | <i>M</i> myCAR4-3                                                                                                    |
|                                          | N                                                                                                    |
| C CAN Extension Board3-9                 | Net2Run         4-2           Net2Run IDE         4-3                                                                                        |
| CAN Interfaces3-6 Computer interfaces3-5 | P                                                                                                    |
|                                          | Pinout                                                                                                    |
| <i>D</i>                                 | Analog3-20<br>Digital3-21                                                                                                    |
| Digital IO                               | Node 12 (4)       3-19         Node 34       3-19         Node A/ B       3-20         Node B       3-19         Program Generator       4-3 |
| E                                        | PROGRESS4-3<br>PXI/ PCI 6153                                                                                                    |
| Ethernet2-3, 3-5 Extension               | Version CAN-FD3-22                                                                                                    |
| FlexRay3-8<br>IO3-12                     | S                                                                                                    |
| F                                        | SENT Interfaces       3-18         Sequence       4-2         Status LEDs       3-4                                                          |
| Firmware Update                          | Supply basicCAN 61 PLUS3-5 Test object3-5                                                                                                    |
|                                          | T                                                                                                    |
| <i>G</i> G-API4-2                        | Test object Supply3-5 Transceivers3-6                                                                                                    |
| Н                                        | U                                                                                                    |
| HardwareExplorer2-3, 4-2                 | UserCode 3-24, 4-2, 4-3                                                                                                    |

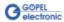